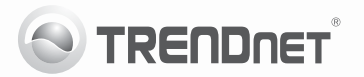

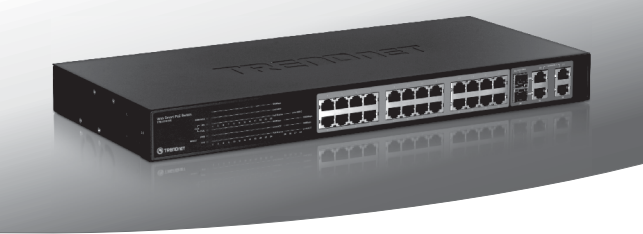

# 24-Port 10/100Mbps Web Smart PoE Switch<br>with 4 Gigabit Ports and 2 Mini-GBIC Slots

**TPE-224WS** 

- Руководство по быстрой установк [1]
- Troubleshooting [3]

## 1. Подготовка к монтажу

### Содержимое упаковки

- TPE-224WS
- Руководство по быстрой установке на нескольких языках
- Служебная программа и руководство пользователя на диске CD-ROM
- Сетевой шнур
- Комплект лля монтажа в стойке

Если любой из выше содержание отсутствует, пожалуйста. обратитесь к поставшику.

# Требования к установке

- Веб-браузер: Internet Explorer (6.0 или выше)
- Компьютер с соответствующим образом установленным сетевым адаптером
- Устройство с питанием от IEEE 802.3af
- Сетевой кабель RJ-45 категории 5, 5е или 6

# Опционное Оборудование

- 19" стойка стандарта
- Модуль Mini-GBIC (напр., TEG-MGBSX, TEG-MGBS10, TEG-MGBS40, TEG-MGBS80, TEG-MGBS10D35, TEG-MGBS40D35)

Примечание: Устройство TPE-224WS поддерживает только устройства. питаемые по стандарту IEEE 802.3af

# 2. Установка оборудования

## Примечание:

1. После завершения установки оборудования выполните конфигурирование устройства TPE-224WS с помощью браузера. Необходимо открыть браузер и ввести IP-адрес по умолчанию http://192.168.0.1 и пароль по умолчанию «admin». Ваш компьютер и устройство TPE-224WS должны быть настроены на один и тот же сетевой сегмент

- 2. Гнезда Mini-GBIC совместно используются портами 25 и 26. Gigabit Ethernet. При использовании гнезд Mini-GBIC порты 25 и 26 Gigabit Ethernet отключены.
- 3. При необходимости простого нахождения в сети всех управляющих коммутаторов, работающих на основе веб-технологии, назначения IP-адреса, изменения пароля и обновления встроенных программ достаточно воспользоваться служебной программой Web Smart Switch Management Utility. Выполните инструкции, изпоженные в "Руковолстве" пользователя"
- 1. Подключите адаптер питания к устройству TPE-224WS и затем к сетевой розетке.

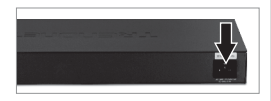

2. Присоедините сетевой кабель RJ-45 от компьютера к порту Ethernet устройства TPE-224WS.

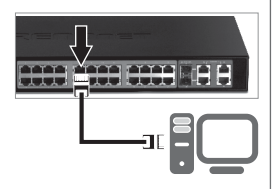

3. Присоедините кабель RJ-45 от порта РоЕ (1~24) на устройстве TPE-224WS к порту LAN на устройстве РоЕ (напр... TV-IP322P).

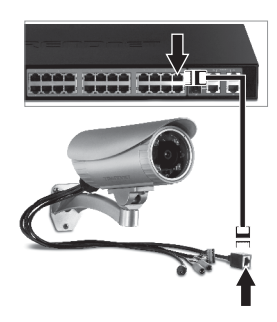

Подробнее о конфигурировании программы Web-based Smart Utility и дополнительных настройках можно узнать в "Руководстве пользователя" на прилагаемом диске или на сайте компании TRENDnet по адресу www.trendnet.com

## **Troubleshooting**

- **1. After connecting the TPE-224WS to a power outlet, the LEDs do not turn on.**
	- 1. Check the connection of the power cord to the TPE-224WS and the power outlet.
	- 2. Check that the power outlet is receiving power.

#### **2. When I access the TPE-224WS using a web browser, I get a screen that tells me "only one user can login". What should I do?**

Another computer is configuring the TPE-224WS. Please wait until the user logs off. If the other user has already logged off and you still get the same screen, then disconnect the power cord from the TPE-224WS, wait for 5 seconds, reconnect the power cord to the TPF-224WS, allow 5 seconds for the switch to power on, and then attempt to access the web configuration page again.

#### **3. I forgot the administration password. How do I reset my TPE-224WS?**

Press on the reset button using a pen or paperclip for 10 seconds. The default password is admin. Note: The default password is case sensitive.

#### **4. When I connect a computer to the Switch's Gigabit Ethernet port, I am not getting Gigabit speeds. What should I do?**

- 1. Check the LEDs on the Switch. When the 1000Mbps LED remains off and the 100Mbps LED remains on, the computer's connection speed is 100Mbps. When the 1000Mbps and 100Mbps LEDs remain off, the computer's connection speed is 10Mbps.
- 2. Make sure that you have a Gigabit Ethernet adapter installed
- 3. Make sure to use a Cat. 5e or Cat. 6 Ethernet cable. Some Cat. 5 cables are not rated to run in Gigabit.

#### **5. My 802.3af PoE Device does not power on when I plug the device into the Switch. What should I do?**

- 1. Verify that the PoE device supports IEEE 802.3af Mode A protocol.
- 2. Power cycle the PoE switch. Unplug power to the Switch, wait 15 seconds, then plug the power back in.
- 3. Plug the device into a different port on the PoE switch.
- 4. Try using another RJ-45 network cable.

If you still encounter problems or have any questions regarding the **TPE-224WS**, please refer to the User's Guide included on the provided CD-ROM or contact Trendnet's Technical Support Department.

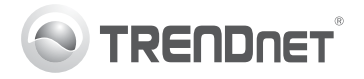

# **Product Warranty Registration**

Please take a moment to register your product online. Go to TRENDnet's website at http://www.trendnet.com/register

#### Certifications

This equipment has been tested and found to comply with FCC and CE Rules. Operation is subject to the following two conditions:

(1) This device may not cause harmful interference.

(2) This device must accept any interference received. Including interference that may cause undesired operation

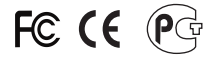

Waste electrical and electronic products must not<br>be disposed of with household waste. Please<br>recycle where facilities exist. Check with you Local Authority or Retailer for recycling advice

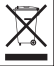

NOTE: THE MANUFACTURER IS NOT RESPONSIBLE FOR ANY RADIO OR TV INTERFERENCE CAUSED BY UNAUTHORIZED MODIFICATIONS TO THIS FOURMENT. SUCH MODIFICATIONS COULD VOID THE USER'S AUTHORITY TO OPERATE THE EQUIPMENT

#### **ADVERTENCIA**

En todos nuestros equipos se mencionan claramente las características del adaptador de alimentacón necesario para su funcionamiento. El uso de un adaptador distinto al mencionado puede producir daños fisicos y/o daños al equipo conectado. El adaptador de alimentación debe operar con voltaje y frecuencia de la energia electrica domiciliaria existente en el pais o zona de instalación.

> **TRENDnet:** 20675 Manhattan Place Torrance CA 90501 USA

Convright ©2011, All Rights Reserved, TRENDnet,